# **SONY**

# Xperia™ in Business: A getting started guide

Learn how to mobilise your workforce and how to deploy and manage smartphones and tablets from Sony Mobile throughout your company.

# **XPERIA**

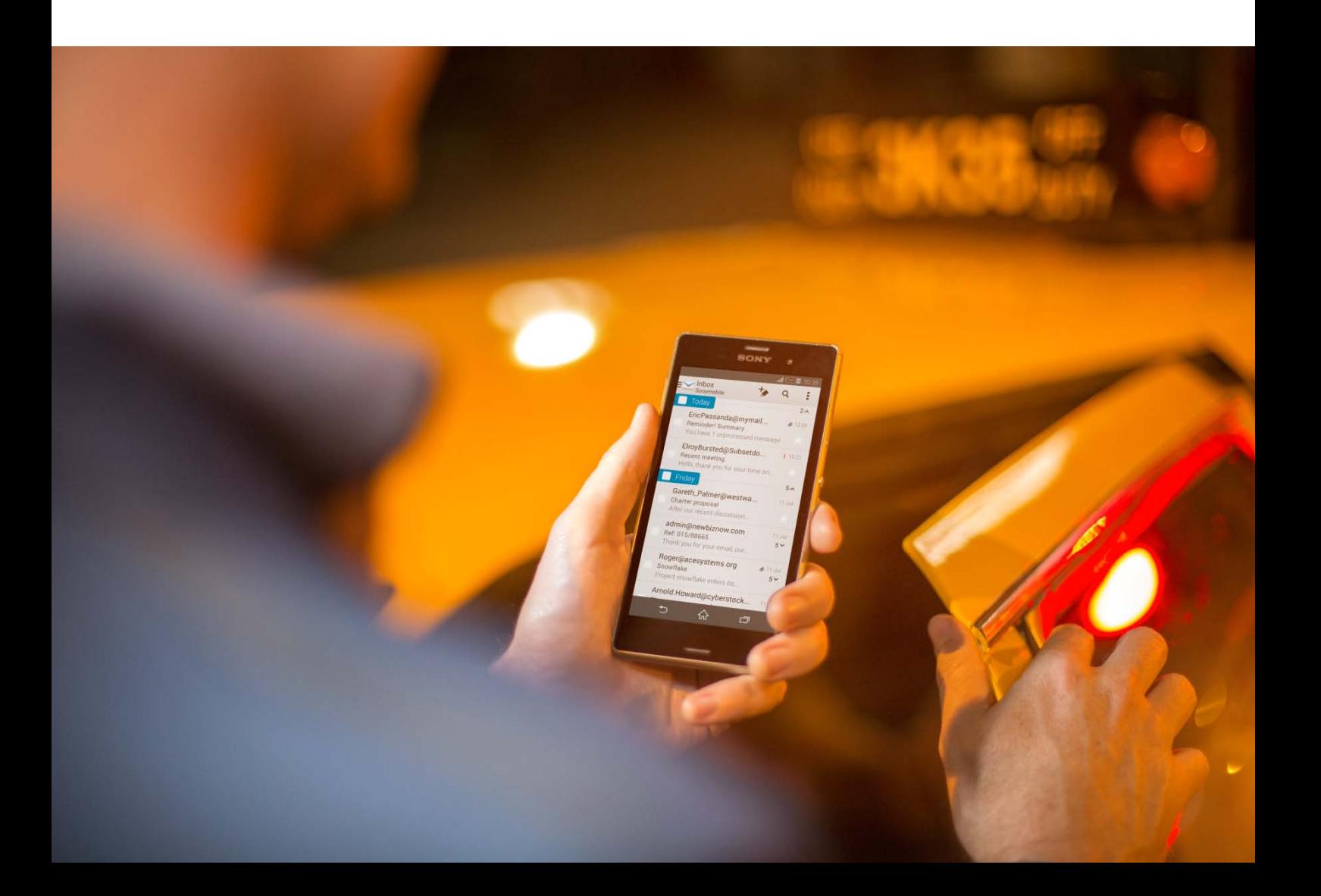

# About this document

This Xperia™ in Business guide describes enterprise services and features that Sony Mobile offers in its Xperia devices. For specific details about supported products and software versions, visit [www.sonymobile.com/global-en/xperia/business/it-support/.](http://www.sonymobile.com/global-en/xperia/business/it-support/)

#### Limitations to services and features

Some of the services and features described in this document might not be supported in all countries/regions or by all networks and/or service providers in all areas. Please contact your network operator or service provider to determine availability of any specific service or feature and whether additional access or usage fees apply.

#### Legal limitations

This document provides general information about developing a corporate mobile IT framework. It is a tool to help your company start judging its needs. It is not intended as a standalone guide for development of a mobile IT framework, does not replace the need for advice from qualified professionals, and is not in any way tailored to meet your company's specific needs. Sony Mobile may update this document at any time without notice. This document and its contents are provided "as is" so use at own risk. Sony Mobile expressly disclaims all warranties, express, implied, statutory, or otherwise. By continuing to read and enjoy this document you agree that Sony Mobile shall never be liable for any direct, indirect, special, consequential, or punitive damages, loss, or harm you may incur (including loss of data, use, profits, and/or business opportunity) whether or not Sony Mobile has been advised or was aware of the possibility of such damage, loss, or harm.

#### Document release date

December 1 2015.

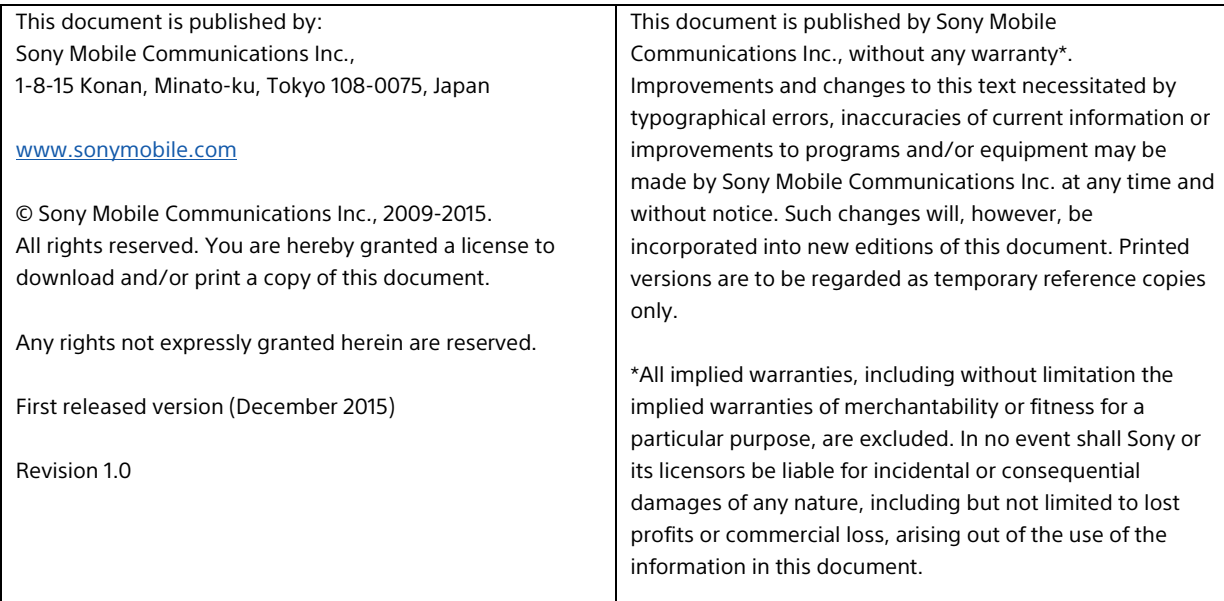

# Introduction

There are many benefits of having a mobile-enabled workforce. Using a Bring Your Own device (BYOD) setup, employees obtain the means to access corporate systems and data on their mobile devices, and this can lead to increased productivity. For an IT department, however, workforce mobility means challenges in terms of:

- Information and system security to prevent leakage or unauthorised access.
- Cost control to know and limit costs of calls, SMS and data traffic.
- Deployment and management of devices and BYOD solutions.
- Support to mobile users, both on and off site.

Deploying and managing Xperia smartphones and tablets in your business is made easy through a combination of Sony Mobile development and leading third-party Mobile Device Management solutions.

This document offers tips and guidance for IT departments on important considerations that enterprises need to bear in mind when implementing a mobile strategy. The following topics are covered:

- **Mobile strategy and policy**
- **Infrastructure**
- **Deployment**
- **Device Wi-Fi configuration**
- **Security**
- **Synchronisation of email, calendar and contacts**
- **Managing Xperia devices**

In summary, there are 10 best practices that will get you started with Xperia in Business:

- 1. Create a mobile policy and make sure it is well known and followed in the organisation.
- 2. Decide if devices are provided by the organisation, selected from a list of approved models, or brought by employees.
- 3. Have the capability to quickly lock and wipe lost or stolen devices.
- 4. Be able to enforce screen locks, secure logins and rotating strong passwords on all mobile devices.
- 5. Activate device-side encryption.
- 6. Decide if there are any apps or services that users should not be allowed to install or use.
- 7. Keep devices and servers updated with the latest software updates and patches.
- 8. Be able to track and secure sensitive data.
- 9. Make sure app usage and network traffic can be monitored.
- 10. Secure that support is available for mobile users.

# Mobile strategy and policy

Your business needs a mobile strategy that is aligned with the overall business strategy; otherwise it will fail to provide value to your organisation. You need to define what applications and services you want to make available on users' mobile devices, and why, so understanding what scenarios your workforce will encounter with their mobile devices is key to success.

You must evaluate possibilities and risks, and create a mobile policy for both BYOD and corporate-owned devices, depending on your setup. Each organisation needs to define security considerations, privacy issues and legal issues, and create a formal policy and formal controls. There should also be an education plan so that users know what to expect in terms of security, privacy, financial obligations and support.

#### Content and goals in your mobile policy

The content will differ for each organisation, depending on a variety of factors, but all mobile policies should contain sections addressing the following:

- Device specification
- Usage and access of devices
- Applications
- Access to organisational data
- Mandatory security controls
- Financial terms
- Liability and privacy
- Penalties for noncompliance

The mobile policy should contain a statement that explains its role, scope and goals. The goals of the policy could be to:

- Improve work-life balance.
- Support collaborative work.
- Supplement organisation productivity.
- Improve the management of mobility costs.
- Enhance data security.

The policy should address what devices are approved and the levels of support to be aligned with different devices. BYOD devices must also be considered (if applicable). The policy must also explain which devices the organisation will support, depending on security requirements such as support for personal identification numbers (PINs), code locks, auto lockout, encryption and remote wipe.

#### Access to applications and data

This section of the policy should also detail the level of access to mission-critical applications. The following questions should be answered in finalising the access level:

- Which data should staff be able to access on their devices?
- Which security requirements should be set for worker-owned devices?
- What level of support can workers expect from the IT department?
- Should only organisational software applications be supported?
- Which management solutions should be used to secure and manage organisational data accessed in a BYOD environment?

The policy can state that all devices can download approved software via a specified portal or that software applications must be on an organisation-approved list. All other apps may require approval from the mobile policy board. The policy may also state that the organisation won't support user-added software.

#### Security considerations

For most companies, mobile security is critical. This is especially true for worker-owned devices. Therefore, the security section of the mobile policy should be very detailed. Some security factors that should be considered are:

- Password requirements
- Data encryption
- Device authentication
- Virtual private networks (VPNs)
- Data wipe level for the devices (Full or Selective)

If you will have the possibility to remotely wipe lost or stolen devices, explain whether you will be wiping all data (including personal data) or whether you will use a "sandbox" approach that separates work-related data from personal data, deleting only corporate information.

#### Privacy and liability concerns

In all mobile device policies, especially in cases where staff members are using their own devices, it is important to balance privacy and liability concerns and create a system that minimises the exposure of personal information. Privacy policy and liability statements generally state the following:

- The organisation will not assume liability for personal devices.
- The organisation will not attempt to access a worker's private data, but may do so inadvertently.

• Staff members are personally liable for early termination fees associated with a worker-owned personal mobile device and service plan if they choose to discontinue their personal services prior to the conclusion of their contract.

#### Support to mobile users

Mobile users have different support needs compared to ordinary computer users. To find a suitable level of support, consider these questions:

- Will IT assist with first-time device setup?
- Will IT provide first- or second-tier support?
- Will all devices be supported?
- What is the level of support for personally owned devices?
- Will only organisational data and apps be supported?
- How will the device be managed?
- Will the device be maintained over the air or through synching with a desktop or web application?
- How will the device be secured? Using passwords, device encryption, remote lock, wipe and sandboxing, for example?

# Infrastructure

Before launching your mobile strategy you need to analyse the existing infrastructure's technical capabilities at your organisation. The goal of this analysis is to understand if the necessary requirements are already in place or if some of the following technologies must be introduced or updated:

- Network access
- Servers for mail and other applications
- Virtual Private Network (VPN) servers

#### Network access

Mobile devices depend on wireless network connections, so a well designed Wi-Fi® network is crucial. When it comes to wireless network design there are three primary issues that you need to consider:

- **Coverage** Are the areas where my users will need wireless access covered?
- **Capacity**  Is there enough throughput on the access points in any given area to support my users? Access points are a shared medium, so the more users connected, the less speed they get.
- **Performance**  Do I have the access points spaced in a way that will be optimal for the devices and the applications that I'm running?

Once the planning is complete, provisioning and configuration of the wireless (and possibly the wired) network must be done. Existing network routers, switches, firewalls and wireless network elements may need to be reconfigured to fully support the desired mobile feature set.

Some examples of features in your wireless solution that provide a good platform for mobile devices are:

- Centralised management
- Integrated firewall
- Directory services integration
- Layer 7 visibility (Application layer)
- Spectrum analysis
- Application, device, and operating system version fingerprinting
- High capacity load balancing
- Ability to adjust channel and power settings in real time
- Scalability
- Ability to communicate with both 2.4 GHz devices and 5 GHz devices
- Real time wireless visibility
- Quality of service/application prioritization
- Redundancy

Users can configure their devices to join available Wi-Fi networks automatically. Wi-Fi networks that require login credentials or other information can be accessed from Wi-Fi settings or automatically configured using configuration profiles. You can configure settings for wireless networks, security, proxy and authentication using configuration profiles that are pushed to a device via the Xperia Configurator service (described later in this document), a third-party Mobile Device Management (MDM) or an Enterprise Mobility Management (EMM) software.

#### Servers for mail and other applications

Xperia devices support industry standards for setting up access to email, calendar and contacts services. With comprehensive Microsoft® Exchange ActiveSync® support, synchronising with Microsoft® Outlook**®** and Exchange Servers is easy. You need to verify that the ActiveSync® service is up to date and configured to support all users on the network. You must also ensure that you have enough licenses for connecting clients, and you need to prepare your network:

- Make sure port 443 is open on your firewall. If your company uses Outlook Web Access, port 443 is most likely already open. It is possible to use other port numbers, but 443 is the default for SSL.
- Make sure the Domain Name System (DNS) server for your network returns a single, externally routable address to the Exchange ActiveSync® server for both intranet and Internet clients, to let the mobile device use the same IP address for communicating with the server when both types of connections are active.
- Verify that a server certificate is installed on the Client Access Server and that IIS services are assigned to the certificate. In the authentication properties for the ActiveSync® virtual directory, confirm that SSL and basic authentication (only) are enabled.

If you don't use Microsoft® Exchange ActiveSync®, Xperia devices can also be used with most other standards-based servers, including IMAP, POP and SMTP as well as any Google™ Services.

#### VPN server

No matter which VPN server you use, you need to configure your firewall to allow VPN traffic. This means allowing the VPN protocols you will be using to pass through the firewall. These protocols normally include:

- Point-to-Point Tunneling Protocol (PPTP)
- Layer Two Tunneling Protocol (L2TP)
- Secure Socket Layer (SSL)

Check your VPN's documentation to see which ports you need to open. SSL VPNs typically use port 443, the usual port for SSL-protected Web servers, so that port should already be open.

It is important to follow best practices for security when configuring your VPN server. Here are some recommendations:

- Use authentication methods that provide adequate security, such as Extensible Authentication Protocol-Transport Level Security (EAP-TLS).
- Consider requiring your remote VPN clients to authenticate using more secure authentication protocols, such as EAP, rather than allowing them to use protocols like Password Authentication Protocol (PAP) or Challenge Handshake Authentication Protocol (CHAP).
- Layer Two Tunneling Protocol (L2TP) over Internet Protocol security (IPsec) connections are recommended for the strongest encryption.
- Implement and enforce a strong password policy to reduce the risk of a dictionary attack.

## Deployment

Deploying and managing Xperia smartphones and tablets that run on Android™ in your business is made easy through a combination of Sony Mobile development and leading third-party Mobile Device Management (MDM) or Enterprise Mobility Management (EMM) solutions. A variety of third-party MDM and EMM solutions are available to support different server platforms. Each solution offers different management consoles and features. An MDM solution enables distribution, management and configuration of policies and apps. In addition to mobile device management, an EMM solution also provides mobile application management and mobile content management. You can find more information about supported policies and functions in the Xperia in Business white papers, available from [http://www.sonymobile.com/global](http://www.sonymobile.com/global-en/xperia/business/it-support/)[en/xperia/business/it-support/.](http://www.sonymobile.com/global-en/xperia/business/it-support/)

#### Xperia Configurator

In addition to third-party MDM and EMM solutions, Sony offers the Xperia Configurator. It is a free tool that lets you configure with ease and deploy multiple devices throughout your business. It is the perfect business companion, allowing you to create, construct and install configuration profiles on Sony Mobile devices, including smartphones and tablets. Xperia Configurator is available in a PC client version and in a cloud version and it can be found at [http://www.sonymobile.com/global-en/xperia/business/it-support/.](http://www.sonymobile.com/global-en/xperia/business/it-support/)

Xperia Configurator Cloud is a cloud-based version of the configurator tool that can be used to remotely create, configure and install configuration profiles over the air on a group of devices from Sony Mobile. The user interface of Xperia Configurator Cloud is accessible from an Internet browser and the tool works with Xperia devices that have an activated Xperia Configurator Cloud account.

#### **PC Client**

- PC software client Single device
	- activated devices

#### **Cloud version**

- Web browser client
- USB cable connection Configuration over the air
	- Multiple devices
- Non-activated and Activated devices only
	- Lock/unlock devices

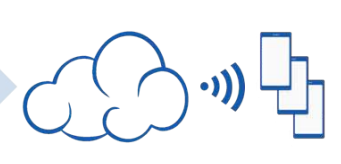

#### Mobile Device Management (MDM) and Enterprise Mobility Management (EMM)

While basic management and configuration support could typically be the first steps for IT administrators, finding an MDM or an EMM platform that supports app-level management, mobile file sharing, secure browsing, secure email and other capabilities is crucial to ensuring support for further mobile integration into the corporate environment. An MDM/EMM solution gives your organisation the ability to securely enroll devices in the corporate environment, wirelessly configure and update settings, monitor policy compliance, deploy apps, and remotely wipe or lock managed devices.

# Device Wi-Fi configuration

The security settings in your device must be set to match the type of authentication and encryption used by your Wi-Fi router. Some secure Wi-Fi connections require either server or mutual authentication. To be able to use these connections, you have to acquire and install certificate files on the device. You can configure Wi-Fi settings and install certificates manually, with Xperia Configurator or with a third-party MDM/EMM solution. Depending on the Wi-Fi setup, you need to configure different parameters:

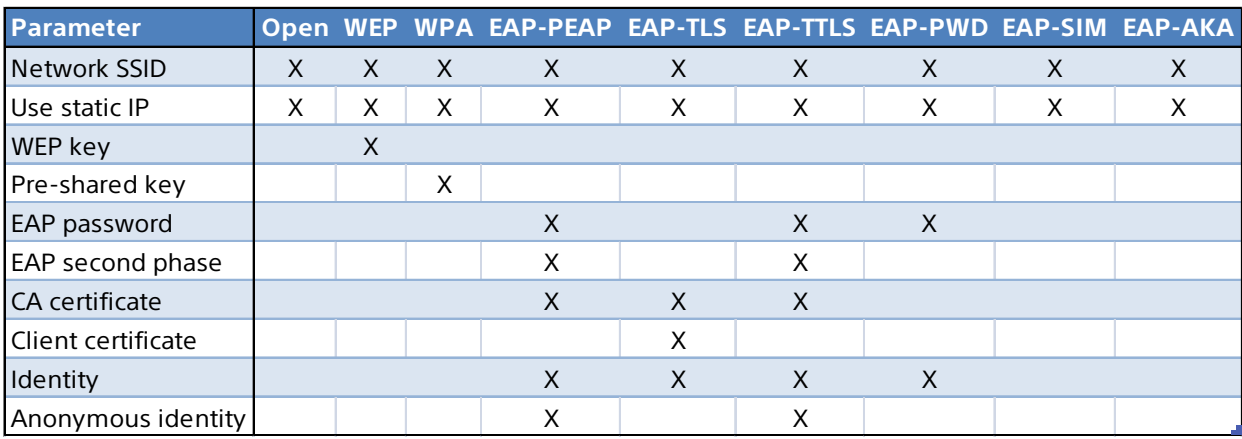

The following is a short explanation of the Wi-Fi types you can choose:

- **Open** No encryption protocols.
- **WEP** Wired Equivalent Privacy is an outdated standard. It is not recommended for secure networks.
- **WPA (WPA2 PSK)** Wi-Fi Protected Access II Pre-Shared Key is designed for home and small office networks and doesn't require an authentication server.
- **EAP-PEAP** Extensible Authentication Protocol-Protected Extensible Authentication Protocol encapsulates EAP within a potentially encrypted and authenticated Transport Layer Security (TLS) tunnel.
- **EAP-TLS** EAP-Transport Layer Security requires a client-side certificate to provide its authentication strength.
- **EAP-TTLS** EAP-Tunnelled Transport Layer Security is an EAP protocol that extends [TLS.](https://en.wikipedia.org/wiki/Transport_Layer_Security) The client can, but does not have to be authenticated via a [CA](https://en.wikipedia.org/wiki/Certificate_authority)signed [PKI](https://en.wikipedia.org/wiki/Public_key_infrastructure) certificate to the server. This greatly simplifies the setup procedure since a certificate is not needed on every client.
- **EAP-PWD** EAP-Password is a method which uses a shared password for authentication.
- **EAP-SIM** Uses the SIM card in the device to provide mutual authentication between the client and the network. The communication between the SIM card and the Authentication Centre replaces the need for a pre-established password.
- **EAP-AKA** EAP-Authentication and Key Agreement is a mechanism for authentication and session key distribution using the UMTS Subscriber Identity Module (USIM).

# **Security**

From an IT administrator's perspective, security for mobile devices used in the field covers three main areas:

- **Device security** Access protection (passwords, PIN codes, screen unlock patterns etc.).
- **Secure storage** Data encryption and tools for finding, locking and wiping a lost device.
- **Network security** Secure communication through VPN connections.
- **Digital certificates** Authentication and authorisation of users.

## Access protection

Your mobile policy should force the user to apply password security on the device. Use Xperia Configurator or a third party MDM/EMM solution to apply settings that meet your security needs:

- **Allow Simple Password** Allow setting a simple password on the device.
- **Password History** Set the number of entries to retain in the password history. This prevents the user from re-using these passwords.
- **Password Quality** Set the quality required for passwords on the device:
	- o **Unspecified** No restrictions on the password quality will be set.
	- o **Face Unlock** The "Face Unlock" option is the lowest security level of phone unlock method that can be used on the device (a PIN, a pattern, or an alphanumeric password is also allowed). **Note!** The Face Unlock feature requires an Xperia device with Android

version 4.0 or later, equipped with a front camera.

- o **Something** A password must be set, but no password restrictions must be met.
- o **Numeric** Passwords containing numeric, alphabetical and special characters are allowed.
- o **Alphabetic** Passwords containing alphabetical, numeric, or special characters are allowed.
- o **Alphanumeric** The password must contain alphabetic and numeric characters.
- o **Complex** The password must meet pre-set complexity requirements. You can set the minimum number (0–5) of complex characters required.
- **Minimum Password Length** Set the minimum length of the password within a range of 4 to 16 characters.
- **Maximum Time before Auto-Lock** Set a time interval (from 15 seconds to 10 minutes) to delay the device from locking automatically. You can also have no time limit.

#### **Encryption**

A strong password combined with effective encryption guarantees robust protection of sensitive data stored on Xperia devices, and a lost device can be remotely locked and wiped to protect sensitive content.

Data on the device can be encrypted, to secure it is only readable to a user with the correct key, and that information can only be accessed by knowing the passcode. Xperia devices offer full encryption for all user data in the internal memory (device memory and internal storage) as well as on any external memory card. This means that any data saved by and to applications (for example, messages, attachments and contacts) is protected against unauthorised access.

**Warning!** Encryption is irreversible. The only way to return a device to an unencrypted state is to perform a factory data reset, which erases all data on the device. If the user forgets the numeric PIN or password, or wants to unencrypt the device, it has to be reset by performing a factory data reset of the internal memory. Any external memory card that is encrypted also needs to be formatted.

However, if you have your PIN or password and you want to unencrypt your device, you can still keep some information stored on your Xperia device by copying it to a computer. You then have to perform a factory data reset of the internal memory (device memory and internal storage) on the Xperia device and erase the external memory card. When the Xperia device is reset and the memory card formatted, you can copy the information back to your Xperia device and memory card.

Encryption can be activated on the device by the user or it can be enforced by your organisation's IT department through Microsoft® Exchange ActiveSync® (EAS) or MDM/EMM solutions. You can also use profiles created using Xperia Configurator to enforce encryption.

#### **To manually encrypt the information on a device**

**Warning!** If you interrupt the encryption process, you will lose the data in the device!

- 1. From the Home screen, tap the Application screen icon.
- 2. Find and tap **Settings**.
- 3. Tap **Security** > **Encrypt phone**. The **Encrypt phone** option is not available if the device is not charged enough and your device is not connected to a charger.
- 4. If you want to encrypt the content on the external memory card, mark the **Encrypt SD card** checkbox.
- 5. Tap **Next**.
- 6. Enter the lock screen PIN or password, then tap **OK**.
- 7. Tap **Encrypt**. The encryption process starts, and can last an hour or more. The device may restart several times during the process.

#### VPN connections

Xperia devices contain a VPN client that provides a secure remote connection to your corporate servers, using industry-standard protocols and user authentication. VPN connections can be set up in many ways, depending on the network. Some networks may require you to install a security certificate in the device before allowing access.

VPN connections can either be configured manually in the device, by using Xperia Configurator or by using third-party MDM/EMM solutions. After selecting a **Connection name** and a **VPN type**, you have to configure the connection. Depending on the VPN type, you need to configure different parameters:

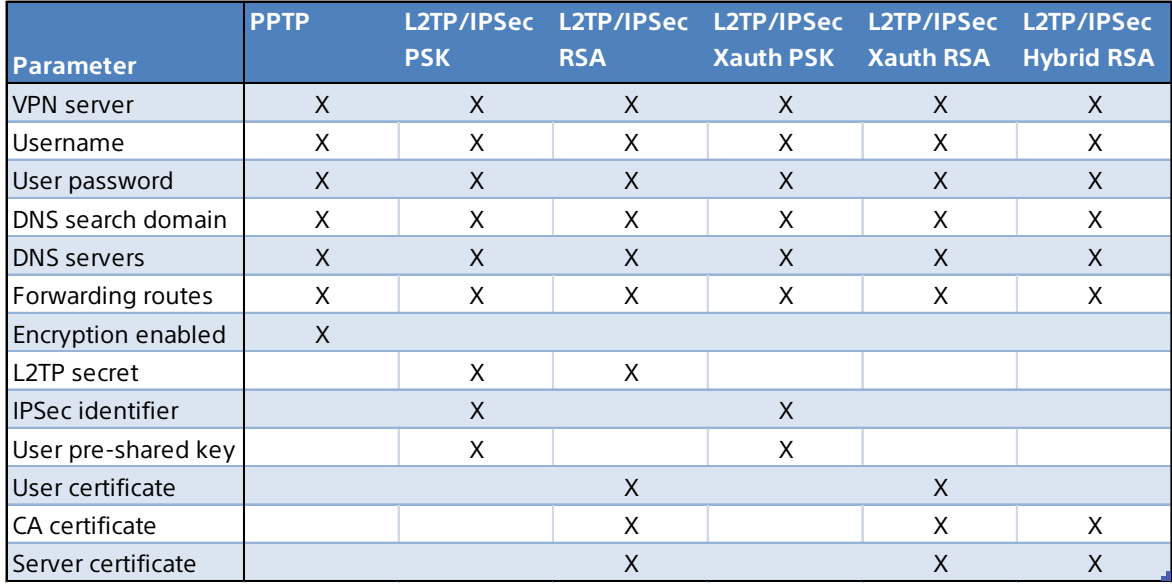

The following is a short explanation of the parameters:

- **Connection name** A VPN account name that will be displayed on the device.
- **VPN type** The VPN connection type.
- **VPN server** The host name or IP address of the VPN server.
- **Username** User name for connection certification.
- **User password** User password for connection certification.
- **DNS search domain** DNS search domain for connection certification.
- **DNS servers** DNS server host names or IP addresses.
- **Forwarding routes** The internal forwarding routes.
- **Encryption enabled** Checkbox that allows you to enable encryption.
- **L2TP secret** The L2TP secret for connection certification.
- **IPSec identifier** Set the IPSec identifier.
- **User pre-shared key** The pre-shared key for authentication.
- **User certificate** Select a certificate to use.
- **CA certificate** Select a CA certificate to use.
- **Server certificate** Select a server certificate to use.

#### **To manually add a VPN on an Xperia device**

- 1. From your Home screen, tap the Application screen icon.
- 2. Find and tap **Settings** > **More…** > **VPN**.
- 3. If prompted, enter a password for credential storage.
- 4. Tap the plus icon.
- 5. To display more options, mark the **Show advanced options** checkbox.
- 6. Select the type of VPN to add.
- 7. Enter your VPN settings.
- 8. Tap **Save**.

#### Digital certificates

Some VPN and Wi-Fi connections require either server or mutual authentication. To be able to use these connections, you must acquire and install two certificate files on the device:

- **CA certificate** Enables the configuration of server authentication.
- **Client certificate** Enables the configuration of mutual authentication together with the CA certificate.

You can install certificate files manually in the device using Xperia Configurator or third party MDM/EMM solutions.

#### **To manually install certificate files on an Xperia device**

- 1. **Computer:** Copy the two certificate files to the root folder of the internal storage, or the root folder of the memory card if no internal storage is available.
- 2. **Xperia device:** From your Home screen, tap the Application screen icon.
- 3. Find and tap **Settings** > **Security** > **Install from internal storage** or **Install from SD card** (depending on where you copied the files).
- 4. In the list of available certificates, select the applicable files to install them.
- 5. In the case of the client certificate, when asked, enter the password set when creating the PKCS #12 file.

You can find a complete list of the security features supported in Xperia devices in the Xperia in Business Security white paper, available from [http://www.sonymobile.com/global-en/xperia/business/it-support/.](http://www.sonymobile.com/global-en/xperia/business/it-support/)

# Synchronisation of email, calendar and contacts

Providing email access on employee-owned devices is often the first step to a mobile workforce. Giving access to calendar events and the corporate address book on company-owned or BYOD devices is easy. Regardless if your organisation uses Microsoft® Exchange, Lotus Notes, Google apps or other major services, Xperia devices come with all the capability you need to synchronise data.

You can find more information about the synchronisation options supported in Xperia devices in the Xperia in Business Email and apps white paper, available from [http://www.sonymobile.com/global-en/xperia/business/it-support/.](http://www.sonymobile.com/global-en/xperia/business/it-support/)

Accounts for synchronising email, calendar events and contacts can either be configured manually in the device or by using either Xperia Configurator or third-party MDM/EMM solutions.

#### **To manually set up corporate email, calendar and contacts in an Xperia device**

- 1. From the Home screen, tap the Application screen icon.
- 2. Find and tap **Settings > Accounts.**
- 3. Make sure the Activate auto-sync checkbox is marked so that your data can synchronise automatically according to the sync interval you set.
- 4. Tap **Add account > Exchange ActiveSync.**
- 5. Enter your corporate email address and password.
- 6. Tap **Next.**
- 7. Follow the steps to configure your account and select a sync frequency. If the settings for your corporate account are not found automatically, complete the setup manually. Enter the required information, such as domain, user name, password and server.
- 8. When the setup is done, enter a name for this corporate account, so that it is easily identifiable, then tap **Done.**

If you have set a policy to require a certain security level, the user will be prompted to activate the device administrator to allow your corporate server to control certain security features in the device. Device administrators are typically email, calendar, or other applications to which authority is granted to implement security policies on the device when you connect to enterprise services that require this authority.

# Managing Xperia devices

Once your users are up and running, there is a wide range of administrative capabilities available to manage devices throughout the life cycle. These capabilities include querying devices for information, initiating security commands (such as a remote wipe) and performing specific tasks related to apps. Xperia devices support device management with the built-in Microsoft® Exchange ActiveSync® (EAS) client, the free Xperia Configurator and 'my Xperia' services from Sony Mobile, and third-party Mobile Device Management (MDM) or Enterprise Mobility Management (EMM) solutions. These solutions make it possible to manage both corporate-owned and personal Xperia devices (using a BYOD policy) over the air from a single management console.

When integrated into an MDM/EMM-enabled business IT environment, Xperia devices offer a comprehensive array of policies, device command/administration features, provisioning support, and device inventory collection functions. Xperia devices support mobile policies by offering:

- Application inventory
- Device configuration
- Data protection
- Certificate distribution
- Remote passcode reset
- Device location tracking
- Remote wiping and locking of devices
- Settings and software updating

For a complete list of features and policies supported, please refer to the the Product overview document, available at [www.sonymobile.com/global-en/xperia/business/it](http://www.sonymobile.com/global-en/xperia/business/it-support/)[support/.](http://www.sonymobile.com/global-en/xperia/business/it-support/)

# Trademarks and acknowledgements

All product and company names mentioned herein are the trademarks or registered trademarks of their respective owners. Any rights not expressly granted herein are reserved. All other trademarks are property of their respective owners.

Visit [www.sonymobile.com](http://www.sonymobile.com/) for more information.